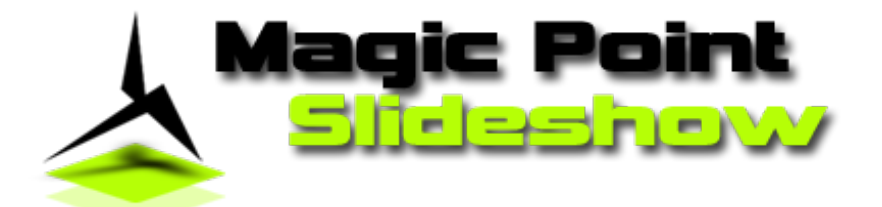

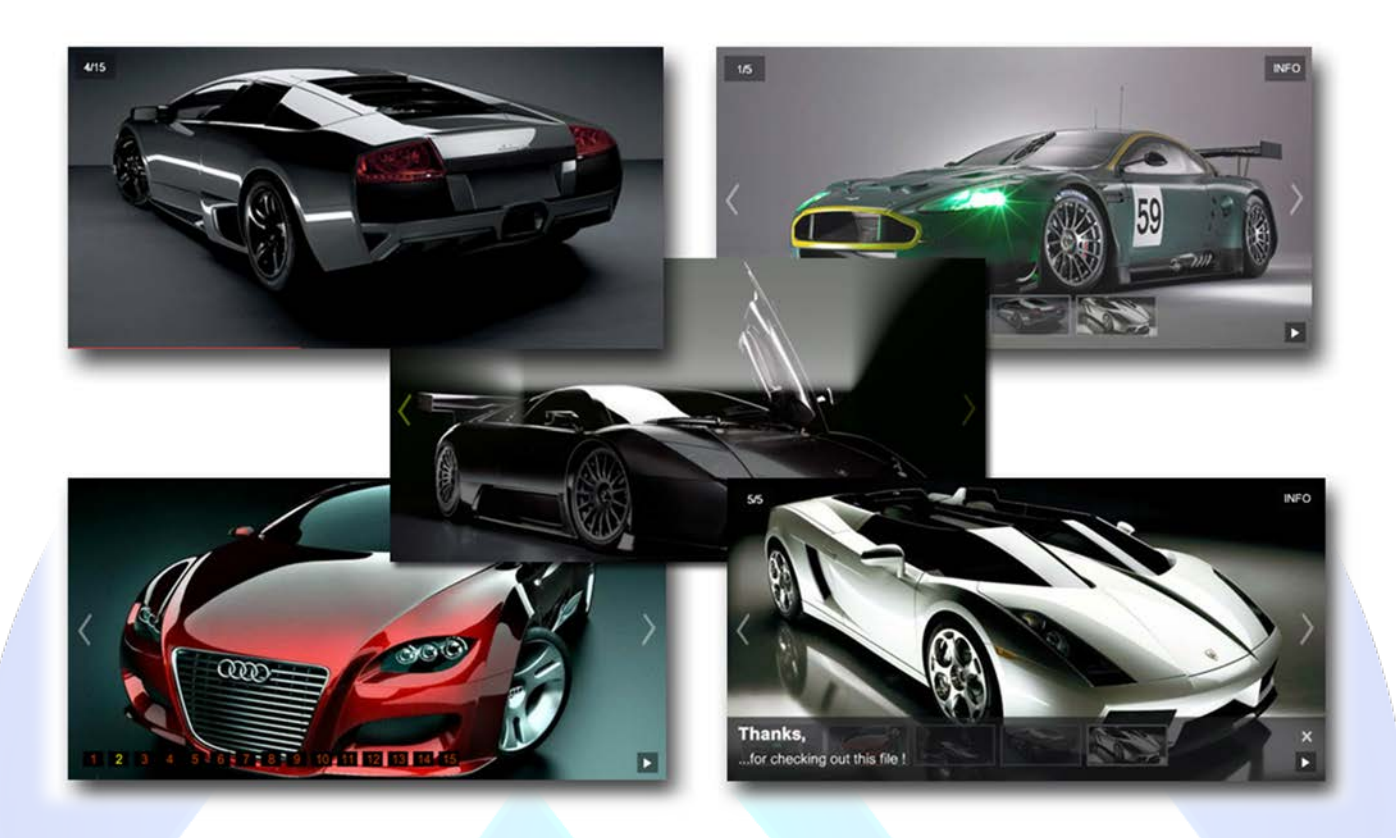

In only five minutes you can upgrade the looks of your website with the new Magic Point Slideshow. Super easy to add pictures, effects, text descriptions and many more with the intuitive administration panel that allows you to have the website of your dreams with just a few clicks and without any flash knowledge. Buy it today and create a website for the future.

# **Features:**

- Supports images (JPG, PNG, GIF);
- $\triangleright$  You can play thumbnail mode or number mode;
- $\triangleright$  You can add/remove image text;
- You can change Transition Time & Transition Speed;
- Pagination textcolor, background color & transparency;
- $\triangleright$  Info textcolor, background color & transparency;
- $\triangleright$  Thumbnail border color & transparency;
- $\triangleright$  Numbermode textcolor, background color;
- Play/Stop, Next/Prev button color, background color;
- **Description text color & transparency;**
- Support special characters (âùæçéèêëîïôœûüÜÛÙŒÔÏÎËÊÈÉÇÆÄÂÀ);
- Enable / Disable: Each Slide, AutoPlay, Pagination, Prev/Next, Play/Pause, AutoPlay, Thumbnail, Number Mode;
- $\triangleright$  URL links parent or blank;
- > And....much more.
- $\triangleright$  Easy to use, fast and reliable.

**New Feature:** From now you have possibility to load multiple instances of the same module on the same website!!!

This module contains 17 (seventeen) predefined slides, to add more (maximum 20) slides please contact support. **Troubleshooting:** For any assistance, please do not hesitate to contact our support team.

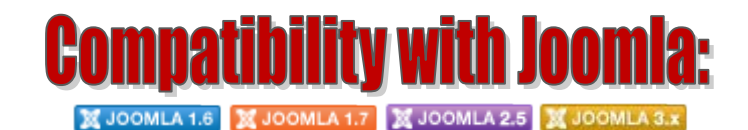

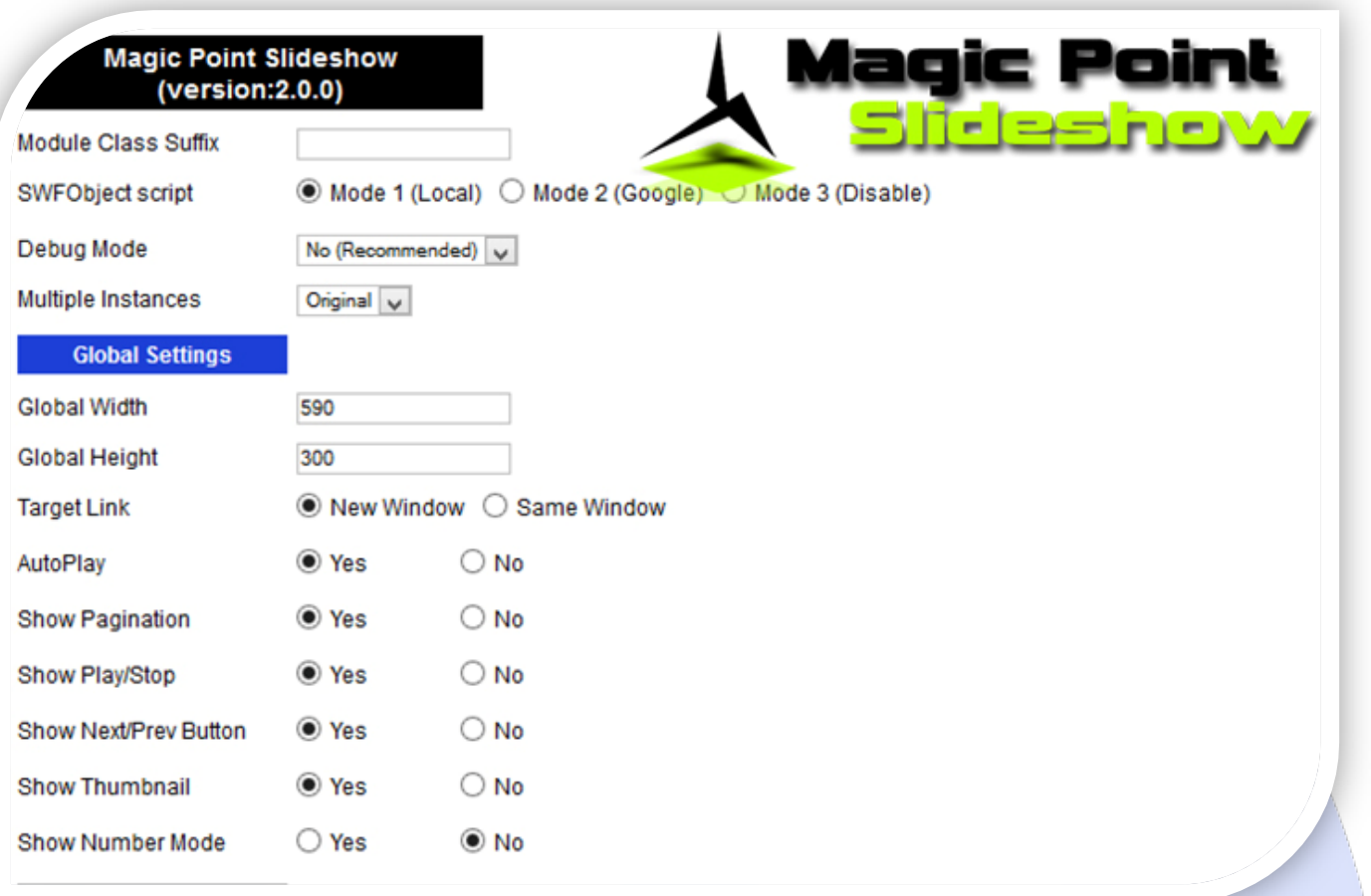

- Module Class Suffix A suffix to be applied to the css class of the module (table.moduletable), this allowsindividual module styling;
- SWFObject script **Mode 1** will use a local copy. **Mode 2** will use the file hosted by Google. **Mode 3** will disable insertion but it will use the code.
- Debug Mode No (Recommended);
- $\triangleright$  Multiple Instances This parameter allow to load multiple instances of the same module on the same website. **How It Works:** Make a copy of this module. After that, in the new copy set this parameter to "**Copy 1**"! Same, for other instances, but set this parameter to "Copy 2, Copy 3 .... ".

## **GLOBAL SETTINGS:**

- $\triangleright$  Global Width Set up the global stage width, the actual width of the flash animation;
- $\triangleright$  Global Height Set up the global stage height, the actual height of the flash animation;
- $\triangleright$  Target Link Set the target for link;
- $\triangleright$  AutoPlay Select auto play feature. It can pass to next image automaticity in specific time;
- $\triangleright$  Show Pagination Select YES, if you want the images to be numbered;
- $\triangleright$  Show Play/Stop When YES, is selected, the button play/stop appear;
- $\triangleright$  Show Next/Prev Button When YES, is selected, the buttons next/prev appear;
- $\triangleright$  Show Thumbnail When YES, is selected, the thumbnails appear;
- Show Number Mode When YES, is selected, the thumbnails images are replaced with numbers.

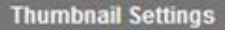

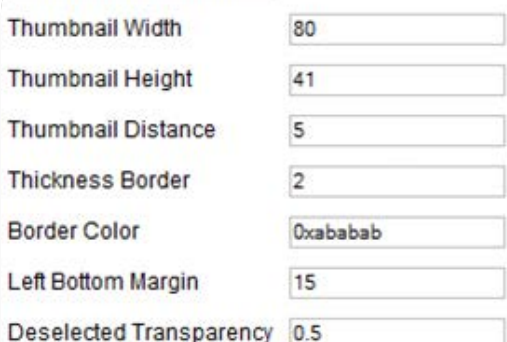

### **THUMBNAIL SETTINGS:**

- $\triangleright$  Thumbnail Width Set the thumbnails width;
- $\triangleright$  Thumbnail Height Set the thumbnails height;
- $\triangleright$  Thumbnail Distance Set the distance between thumbnails;
- $\triangleright$  Thickness Border Set the thumbnails thickness border;
- $\triangleright$  Border Color Set the thumbnails border color;
- $\triangleright$  Left Bottom Margin The distance between the background edges and thumbnails;
- $\triangleright$  Deselected Transparency Select the transparency for deselected thumbnails (0 to 1).

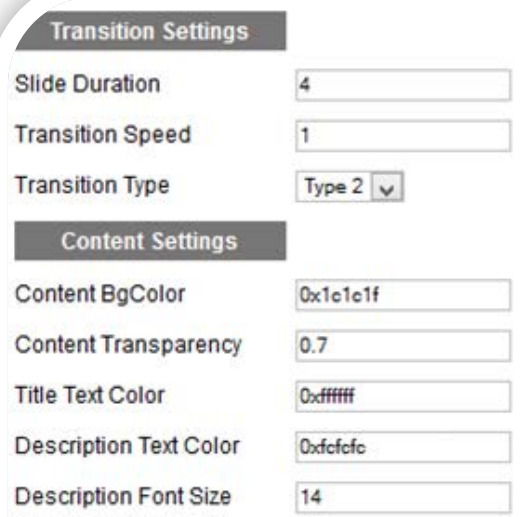

### **TRANSITION SETTINGS:**

- $\triangleright$  Slide Duration Set the image time (in seconds);
- > Transition Speed You can define the transition effect time (in seconds);
- $\triangleright$  Transition Type Select the transition type (5 types).

## **CONTENT SETTINGS:**

- $\triangleright$  Content BgColor Choice the background color for description and title;
- Content Transparency Set the background transparency for description and title (0 to 1);
- Title Text Color Choice the text color for title;
- **Description Text Color Choice the text color for description;**
- P Description Font Size Set the font size for description.

#### **Advigation Settings**

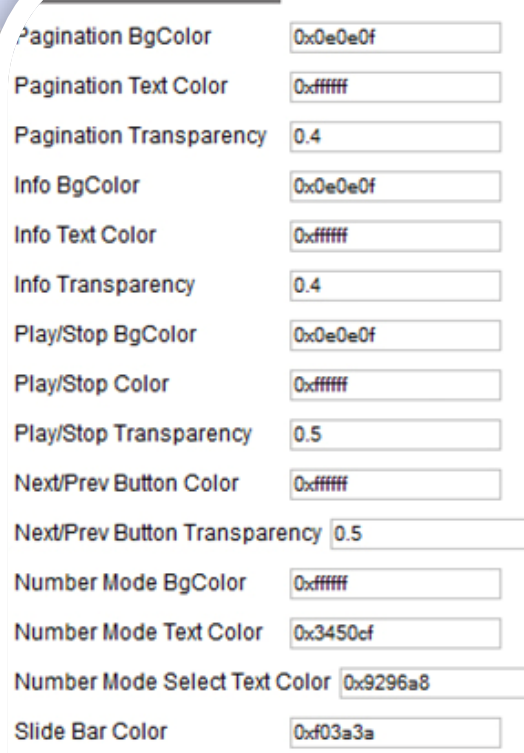

# **NAVIGATION SETTINGS:**

- $\triangleright$  Pagination BgColor Select background color for pagination;
- $\triangleright$  Pagination Text Color Select background color for pagination;
- Pagination Transparency Select background transparency for pagination (0 to 1);
- $\triangleright$  Info BgColor Select background color for info button;
- $\triangleright$  Info Text Color Select text color for info button;
- $\triangleright$  Info Transparency Select background transparency for info button (0 to 1);
- $\triangleright$  Play/Stop BgColor Select background color for play/stop button;
- Play/Stop Color Select color for play/stop button;
- Play/Stop Transparency Select background transparency for play/stop button (0 to 1);
- ▶ Next/Prev Button Color Select background color for next/prev button;
- Next/Prev Button Transparency Select background transparency for next/prev buttons (0 to 1);
- $\triangleright$  Number Mode BgColor If Show Number Mode is enable, from here you can change the background color;
- Number Mode Text Color If Show Number Mode is enable, from here you can change the numbers color;
- ▶ Number Mode Select Text Color If Show Number Mode is enabled, from here you can change the color for selected number;
- $\triangleright$  Slide Bar Color Select the slide bar color.

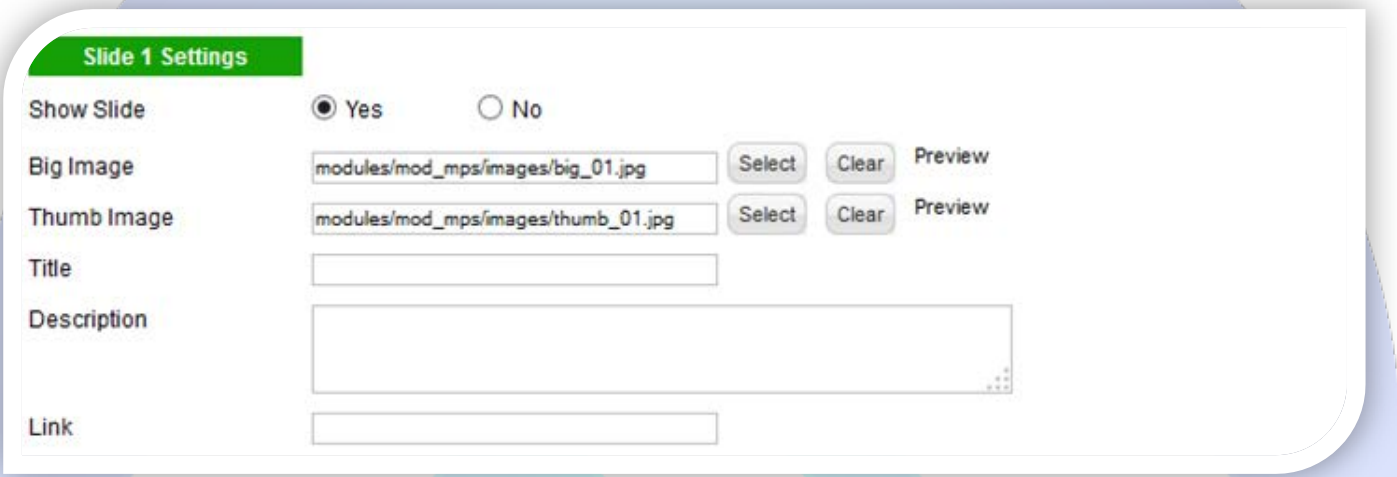

# **SLIDE SETTINGS:**

- $\triangleright$  Show Slide Choose if you want to enable or disable a specific slide;
- Big Image & Thumb Image Select (upload) or specify the location of the image that should be loaded in the slide*;* **Note:** All images must have the same size. **Example<sup>1</sup> :** If the first BIG IMAGE has dimension 590x300 px, all remaining images must have the same dimensions. **Example<sup>2</sup>:** If the first THUMB IMAGE has dimension 80x41 px, all remaining images must have the same dimensions.
- Title Specifies the title text that will be displayed over the image. Leave empty if you don't want text on the image;
- 
- Description Specifies the description text that will be displayed over the image. Leave empty if you don't want text on the image; Link - Image URL link.

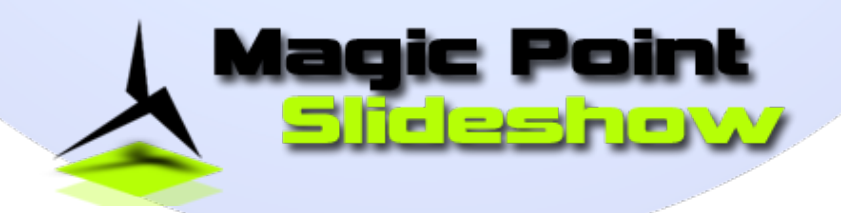

*Please recommend us to your friends if you like our work! Please do not forget to Rate our Item. We would be very happy to see your comments and your Stars.*

*Thats it, if you are experiencing any difficulties, or you would like some assistance*  with implementation, feel free to get in touch by filling out the contact *support!* 

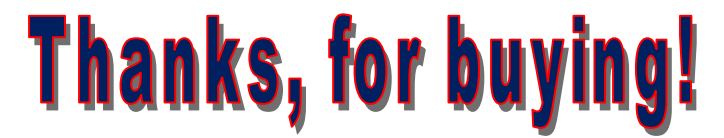